# **Bigboss 口座開設方法**

#### **サポートラインで受け取った 専用の口座開設リンクをタップすると このような画面になります**

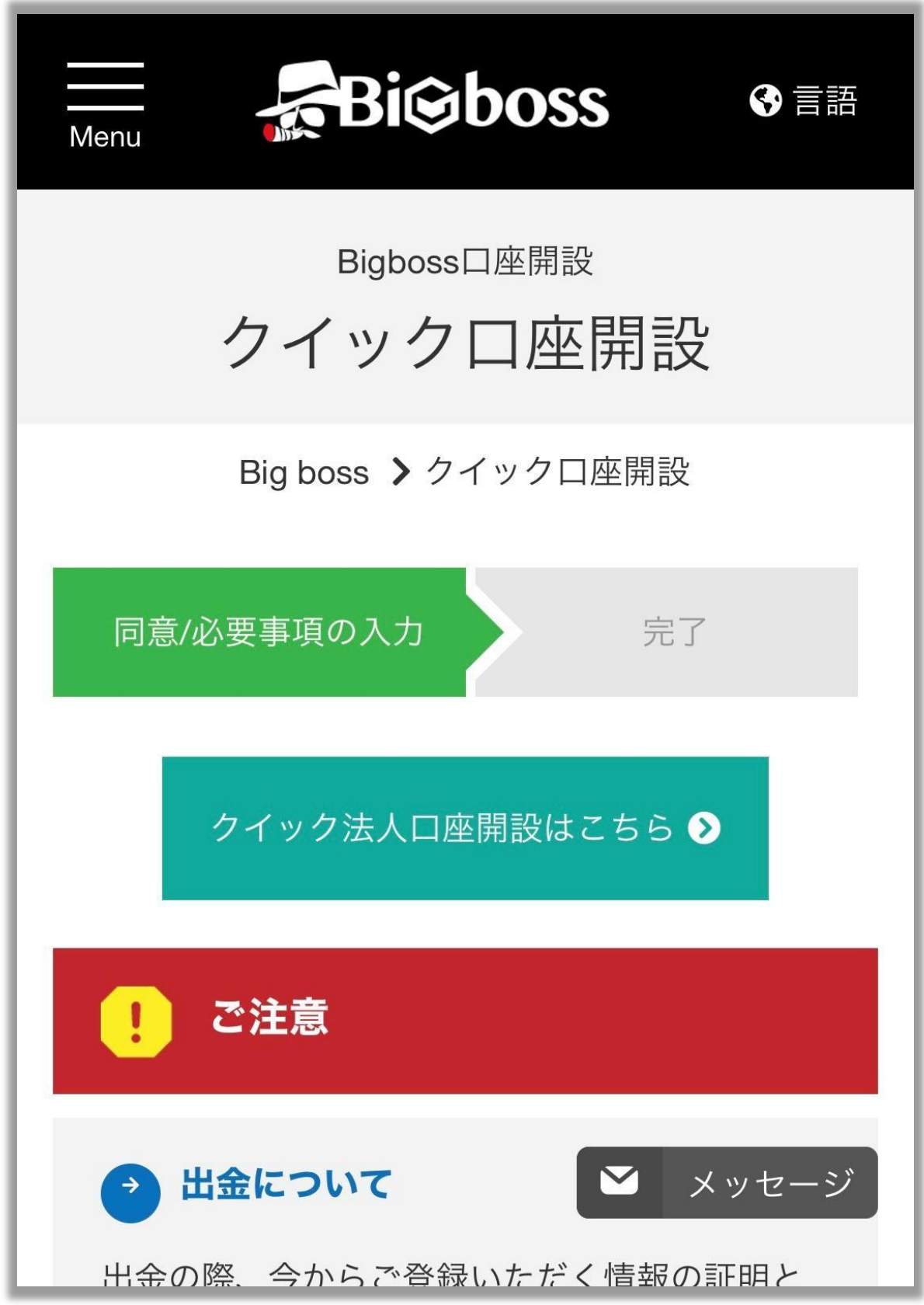

**画面を下にスクロールします**

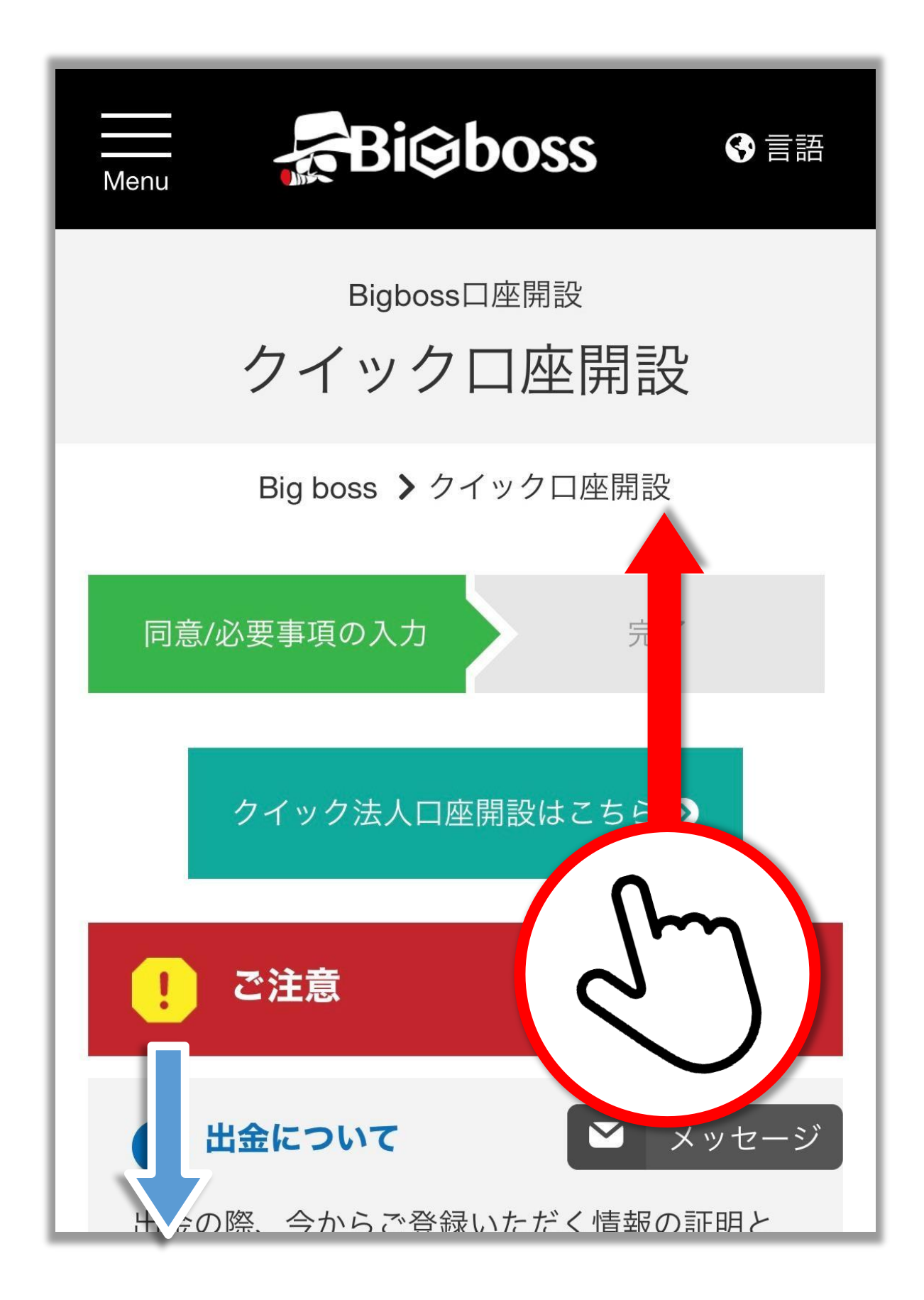

#### **取引プラットフォームは 「MetaTrader4」を選択**

**※5を選んでしまうと設定が出来ませんので 必ずMetaTrader4を選んで下さい。**

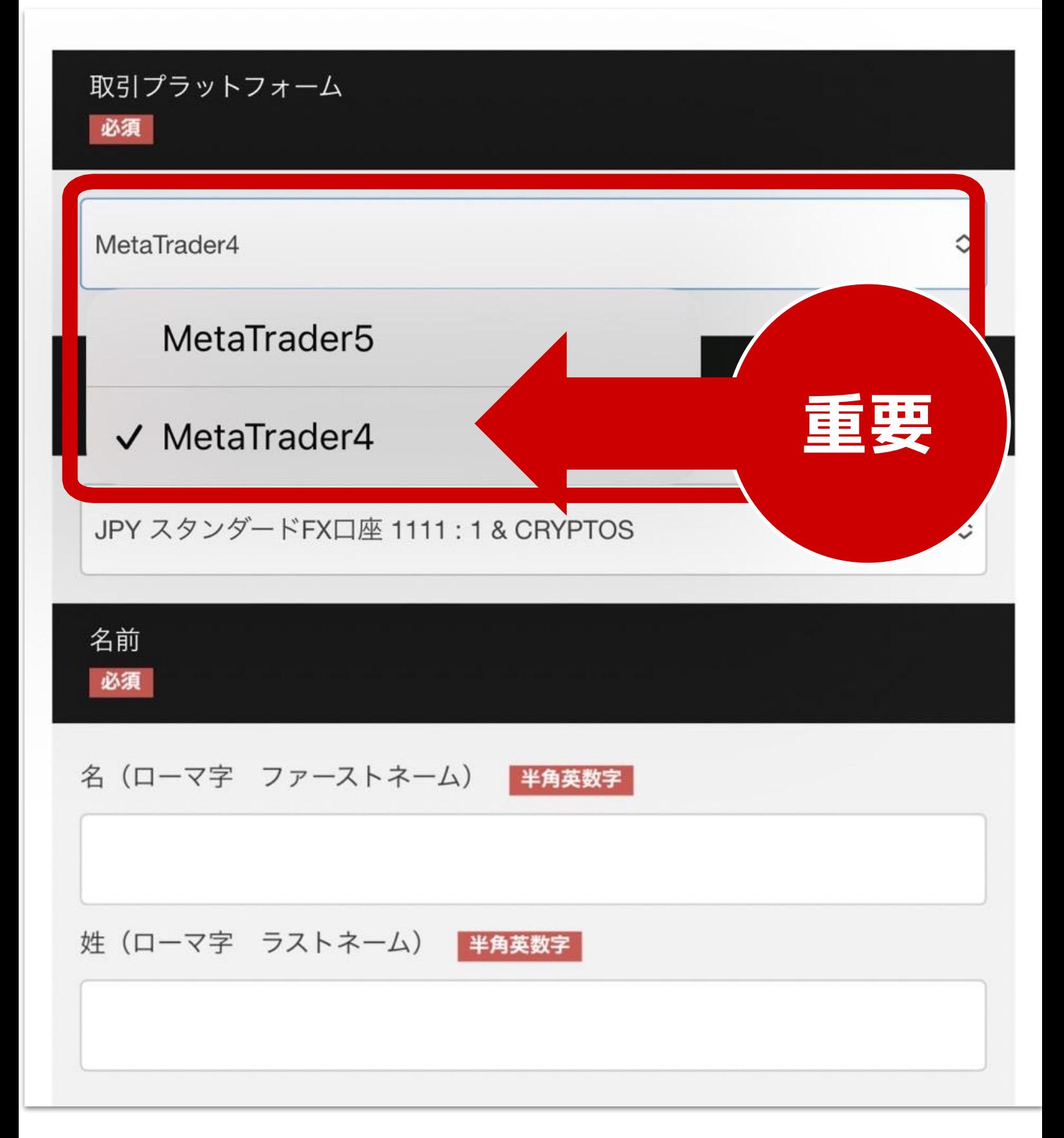

#### **口座の通貨タイプは 「JPY スタンダード FX 口座 1111:1」 を選択します**

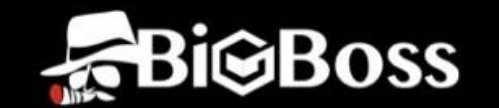

最短3分で口座開設完了することができます。

以下の必要事項を半角英数字でご入力下さい。

Menu

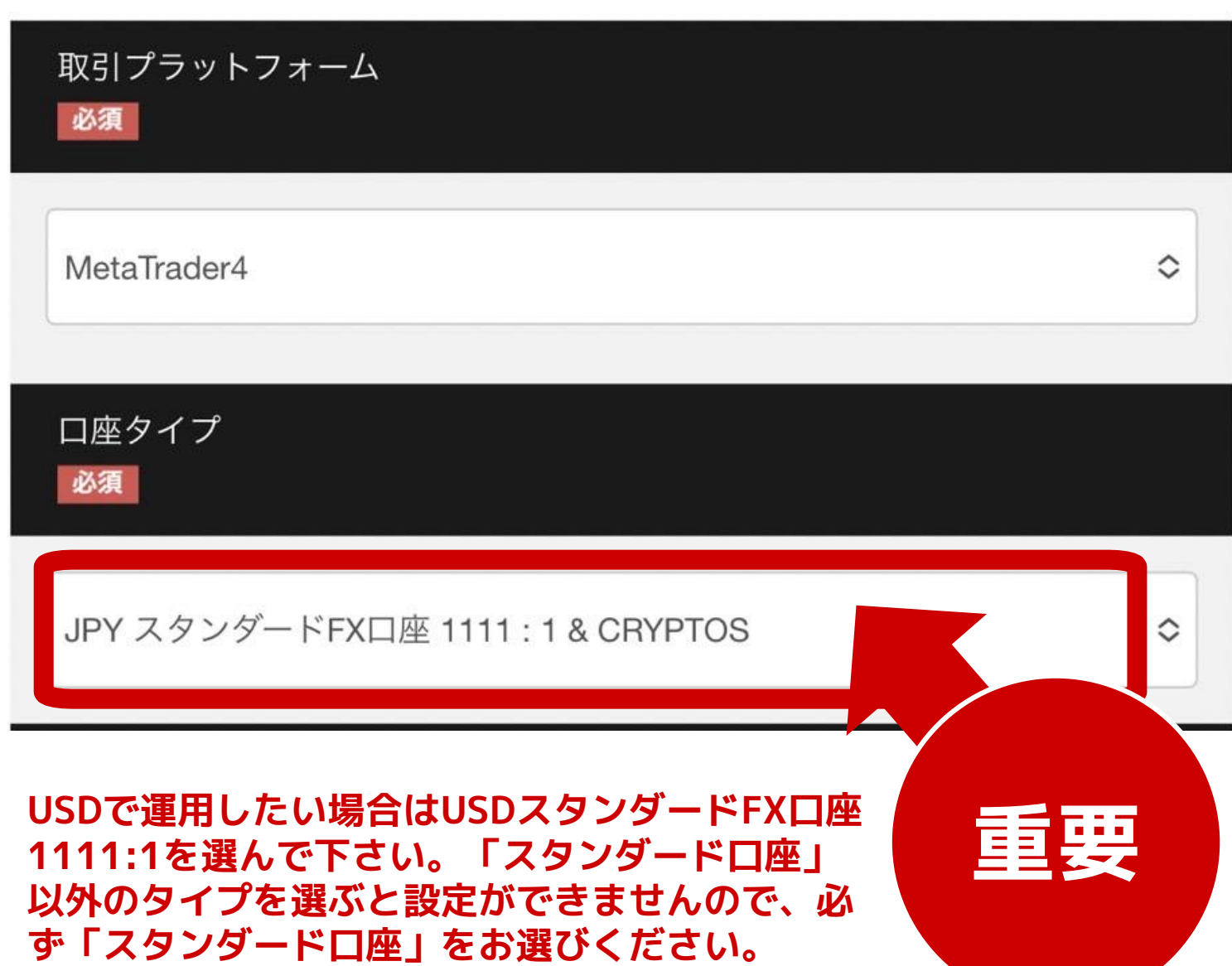

### **名前を半角英数字で入力しましょう**

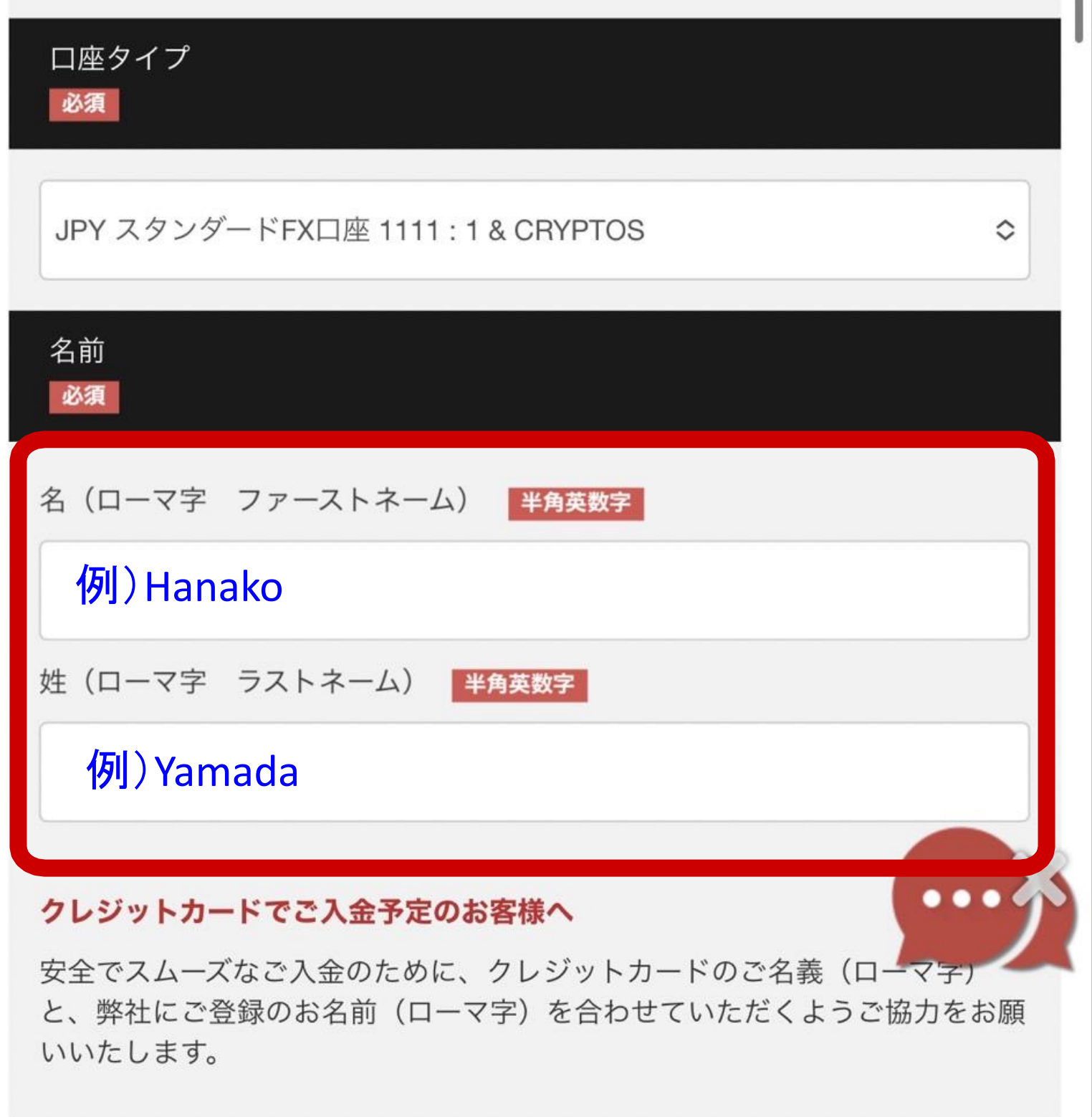

#### 生年月日

#### **生年月日を選択してください ※80歳以上の方はご登録頂けません※**

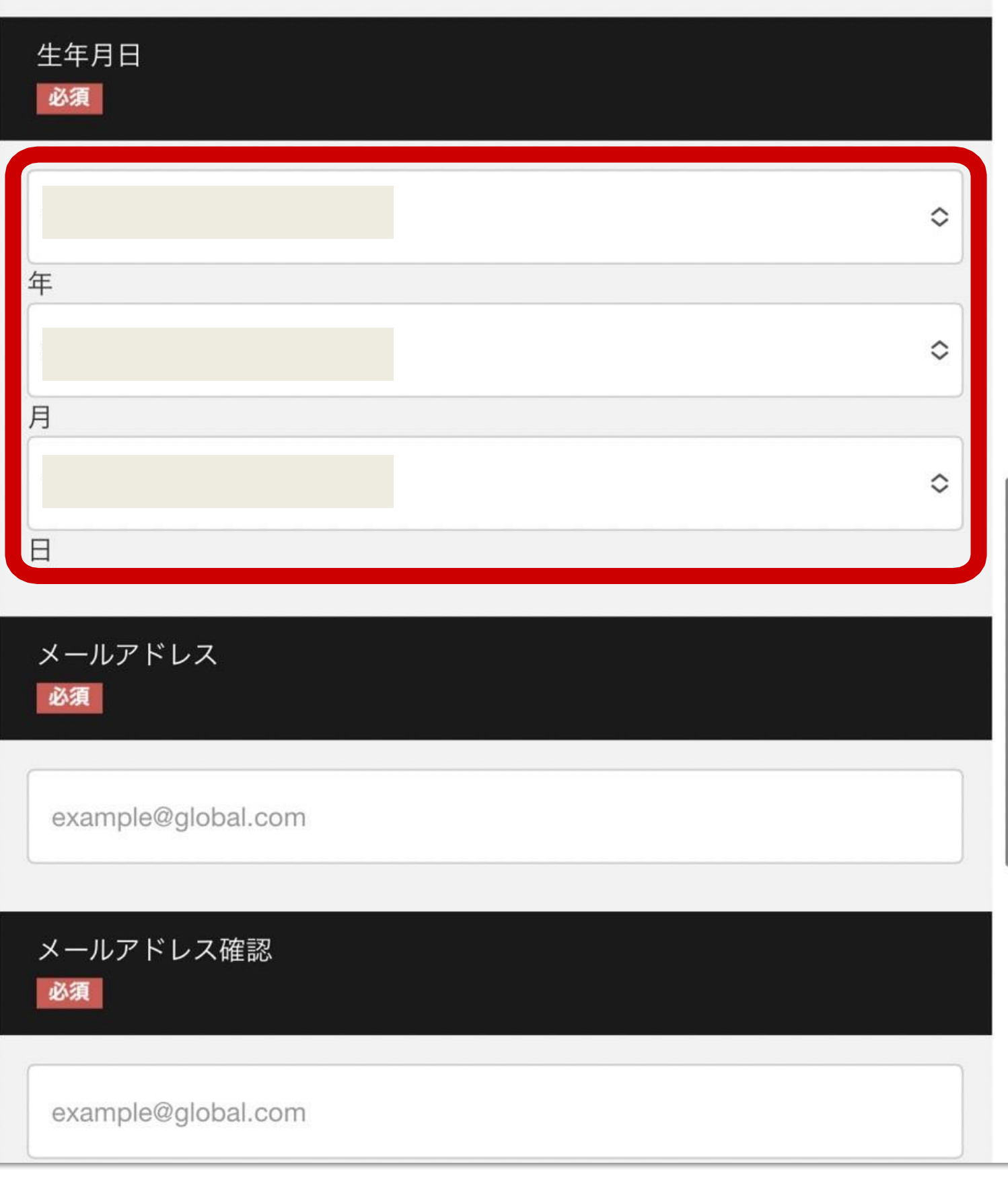

#### **メールアドレスを半角で 2か所入力しましょう**

#### **※メールアドレスを誤って登録してしまうと 口座開設完了の通知やパスワードが届きません。 誤入力にご注意ください。**

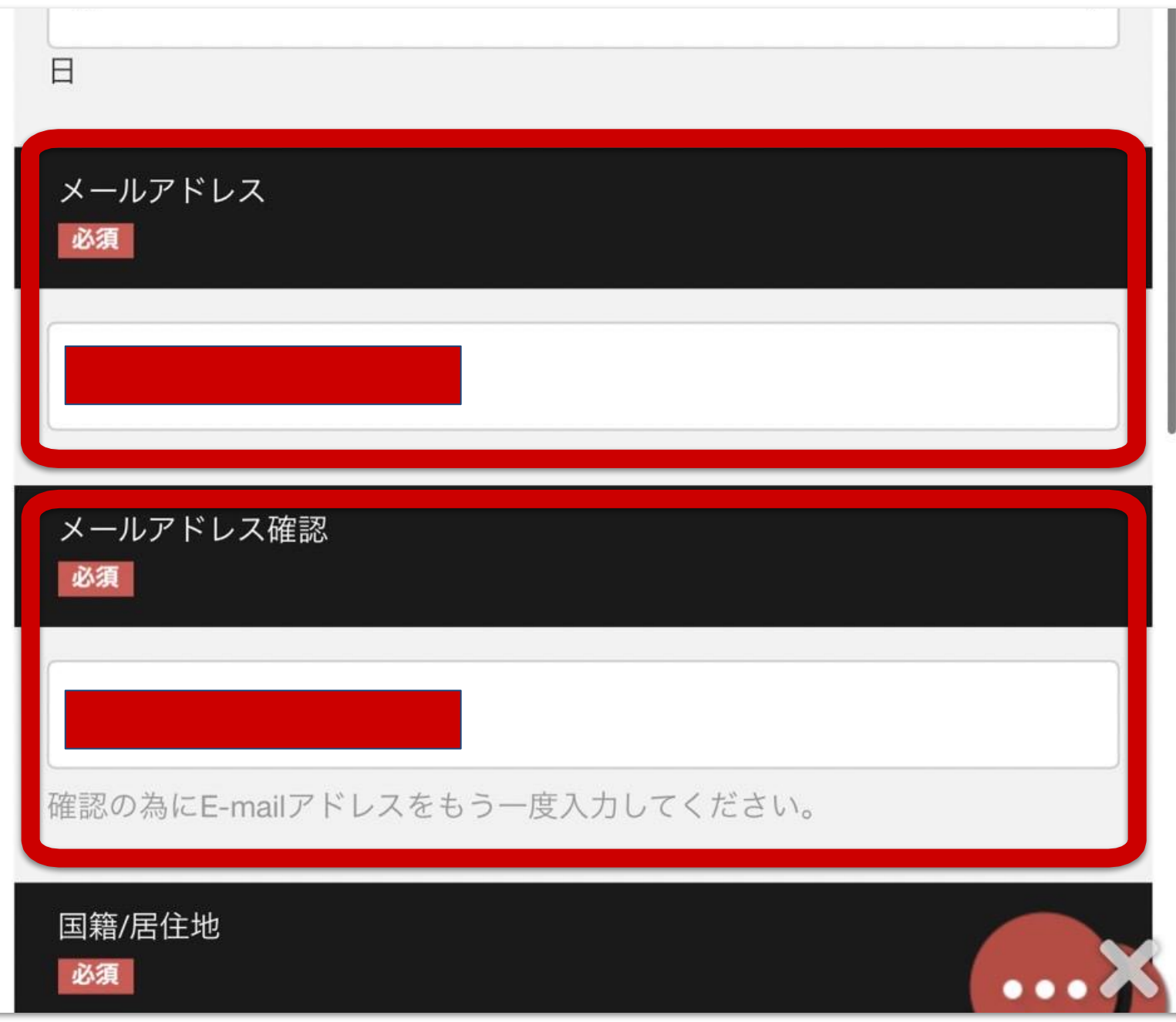

#### **国籍・居住地は 「日本」を選択します ※海外にお住まいの場合は**

**ご在住の国をご選択ください**

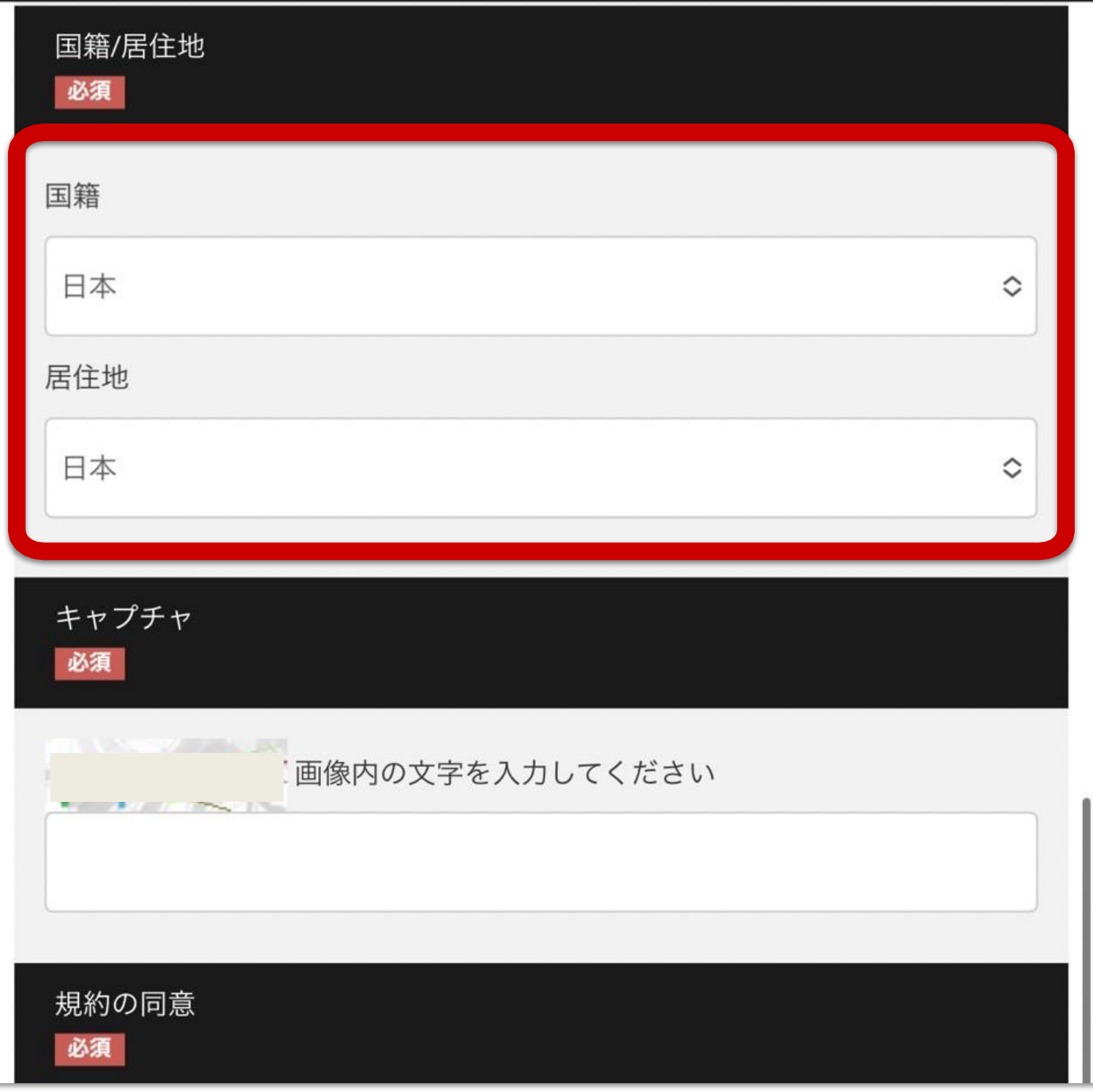

## **キャプチャへ表示されている 数字を入力し、同意にチェックを入れ 送信ボタンをタップしてください**キャプチャ

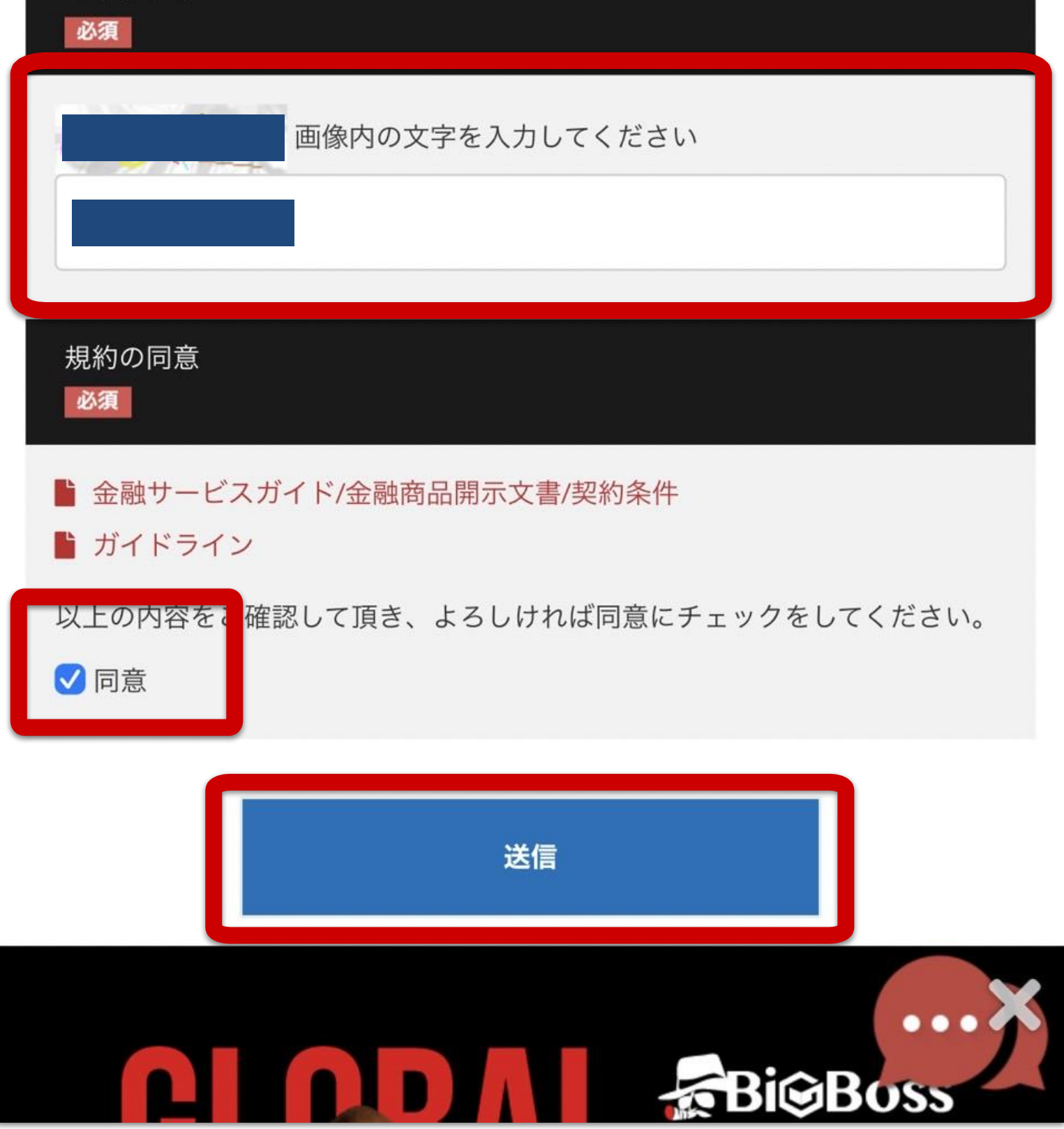

#### **これで申請完了です このあと、登録したメールアドレスに 登録完了の案内が届くので メールを必ずチェックしてください**

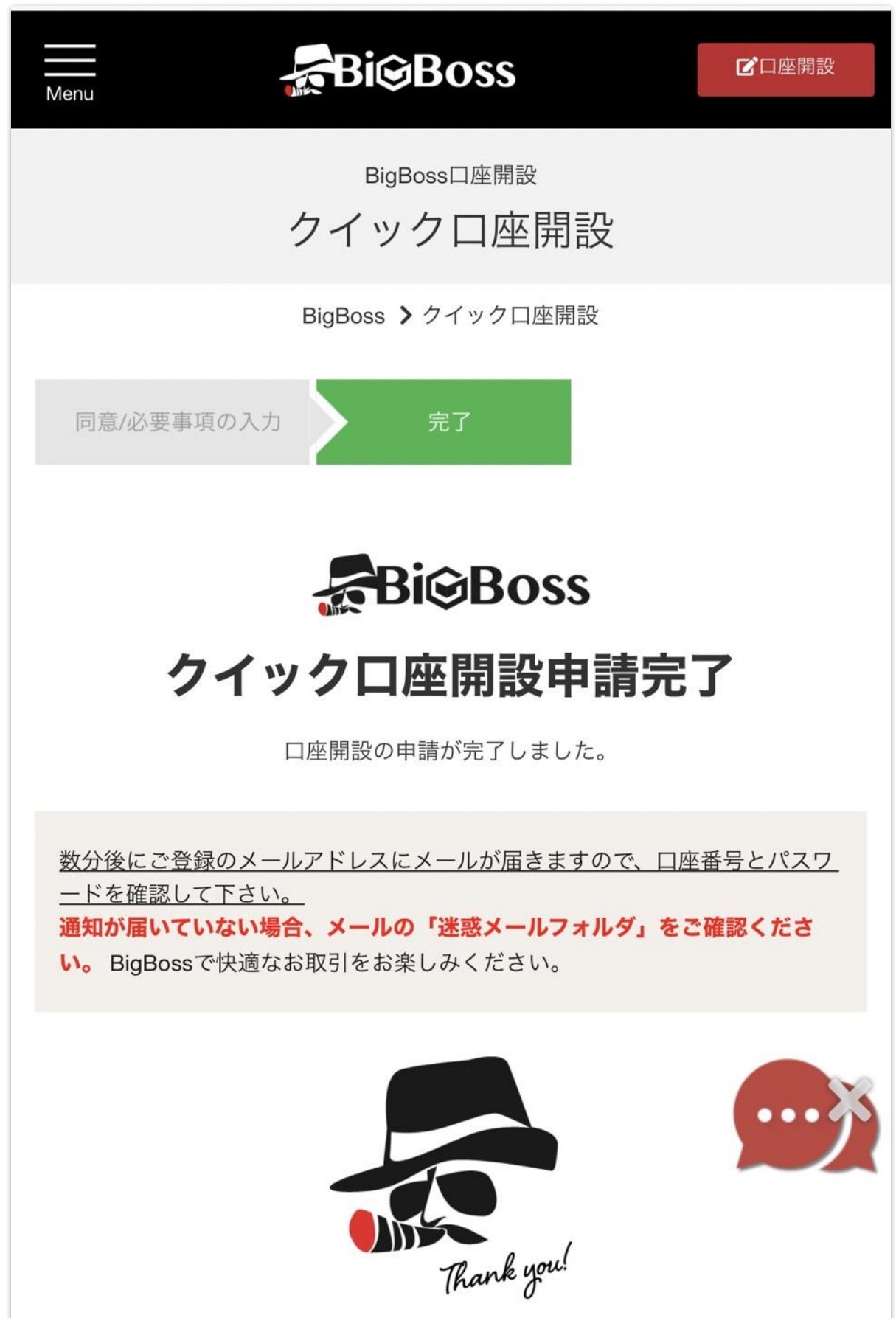

#### **↓数分後「Live口座開設のお知らせ」と いうメールが届くので口座情報を控えて おきましょう**

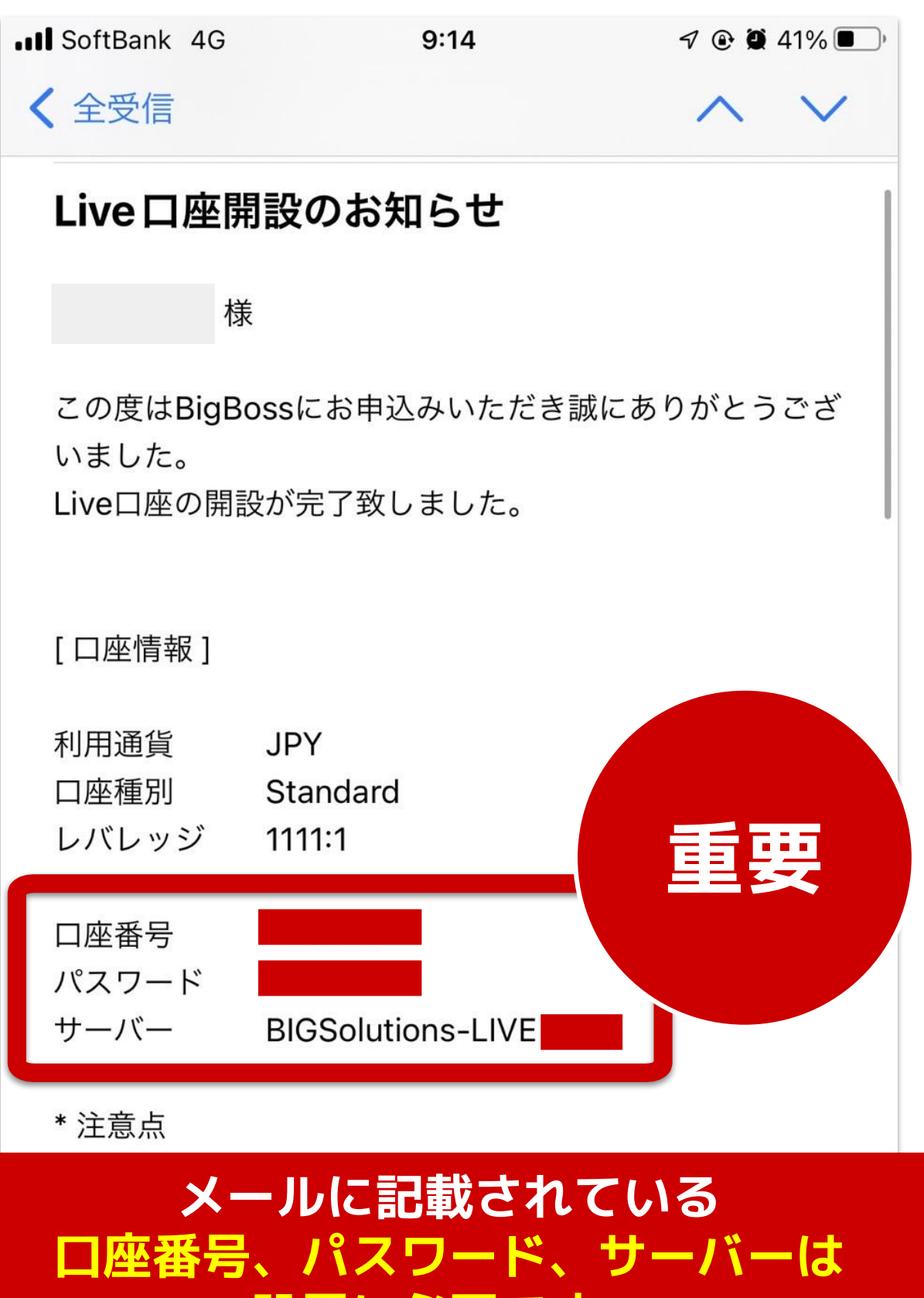

**設置に必要です。**

**メールは必ず補完しておきましょう。**